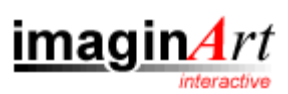

## *Guia PixiePro*

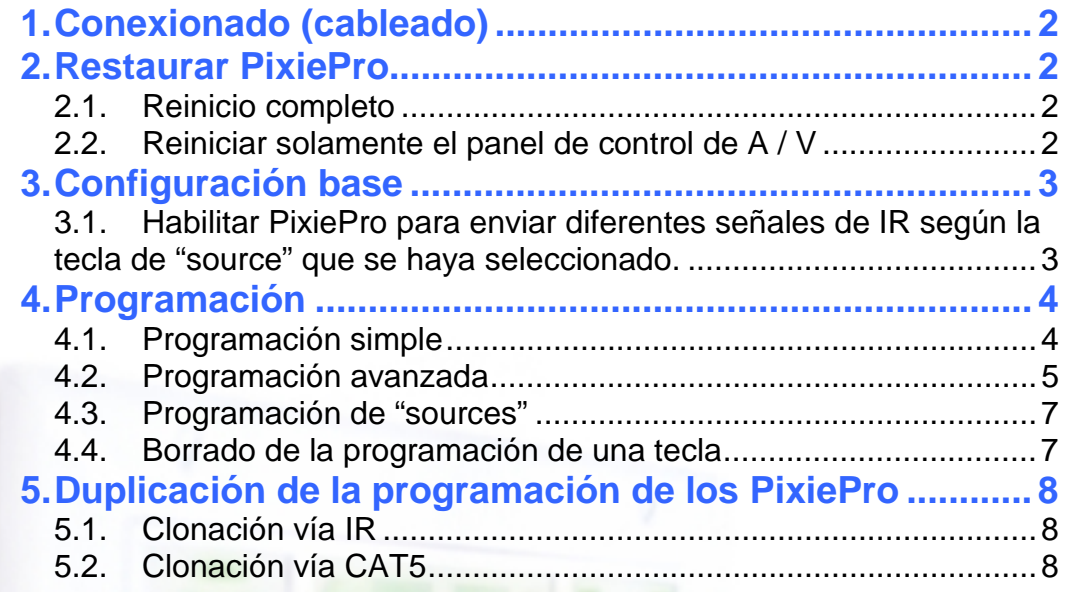

m m

 $\sim$  $\overline{\phantom{a}}$ 

 $7.566$ 

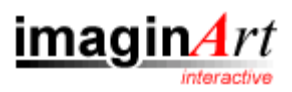

# **1. Conexionado (cableado)**

Las conexiones entre todos los elementos se realizarán con cables de Red, o cualquier equivalente, puesto que tan sólo usaremos 3 cables (ground, IR y voltaje).

- I. Se ha de cablear desde el dispositivo PixiePro principal hasta el transmisor IR.
- II. Conectar la fuente de alimentación al transmisor IR (este alimenta al mismo PixiePro y hasta un total de 6 transmisores IR.
- III. Si hacen falta mas transmisores IR, iremos cableando en paralelo de un transmisor al siguiente (siempre los 3 cables).

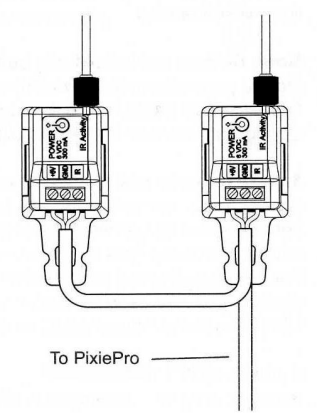

# **2. Restaurar PixiePro**

### **2.1. Reinicio completo**

En modo de aprendizaje (el clip insertado) mantenemos pulsados dos teclas cualesquiera durante unos segundos y borraremos toda la programación del PixiePro)

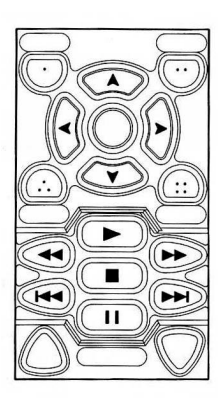

## **2.2. Reiniciar solamente el panel de control de A / V**

En modo de aprendizaje, pulsar y mantener pulsadas dos teclas cualesquiera dentro del panel de control A / V.

*Este es el panel de control A / V dentro del PixiePro* 

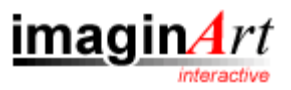

## **3. Configuración base**

[Se entra en modo de configuración cuando se introduce el clip mientras se mantiene pulsada cualquier tecla del PixiePro, para opciones de configuración avanzadas acudir al manual]

#### **3.1. Habilitar PixiePro para enviar diferentes señales de IR según la tecla de "source" que se haya seleccionado.**

- I. Pulsar cualquier tecla del PixiePro y, mientras la mantenemos pulsada, insertar el clip en el agujero habilitado en la placa.
- II. Pulsamos la primera tecla de las cuatro que hay por debajo de las teclas de "source".
- III. Pulsamos la primera tecla de "source".
- IV. Establecemos mediante el control de volumen la opción de seis LEDs encendidos alternativamente (como en la imagen de la derecha), seleccionándola mediante las teclas de volumen. Si escogemos la opción con una sola luz encendida hace que la tecla de "source" no esté ligada al panel A/V.

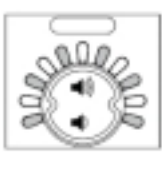

- V. Pulsamos cualquier tecla de "power" para confirmar los cambios.
- VI. Sacamos el clip para poder empezar la programación de las teclas o el funcionamiento normal del PixiePro.

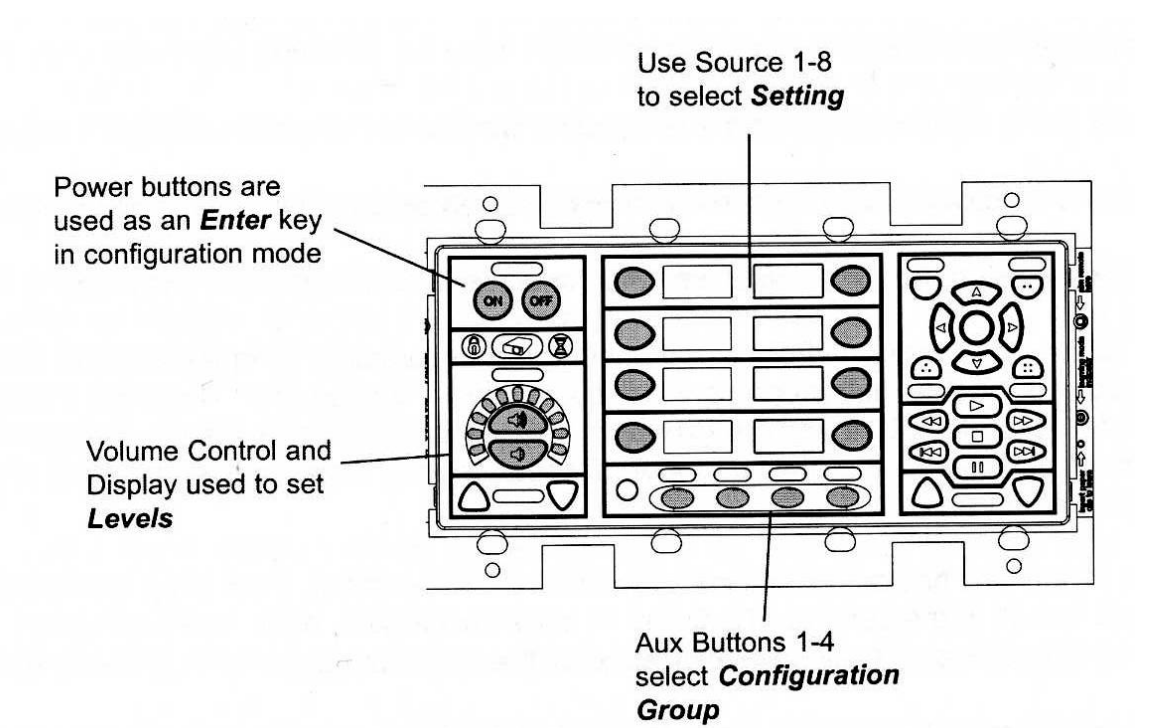

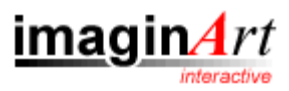

# **4. Programación**

## **4.1. Programación simple**

[Programando las teclas de esta manera asignados a cada tecla el mismo código infrarrojo que emite el mando a distancia]

- I. Sacar la cobertura de plástico.
- II. Insertar un clip en el agujero habilitado para tal función.
- III. Pulsar una vez la tecla a programar.
- IV. Mientras la tecla el botó parpadea, enfocar el mando a distancia en el sitio señalizado en el PixiePro y pulsar la función que deseamos asignar a la tecla hasta que se oiga el BIP de confirmación. (la efectividad de la operación depende mucho de les pilas del mando y de la cantidad de luz ambiental que pueda interferir)
- V. Pulsar cualquier otra tecla para confirmar la operación anterior, ahora podemos programar esta nueva tecla o bien retirar el clip para finalizar la programación.
- VI. Una vez programada la tecla, la podemos reprogramar siempre que queramos volviendo a repetir el procedimiento anterior.

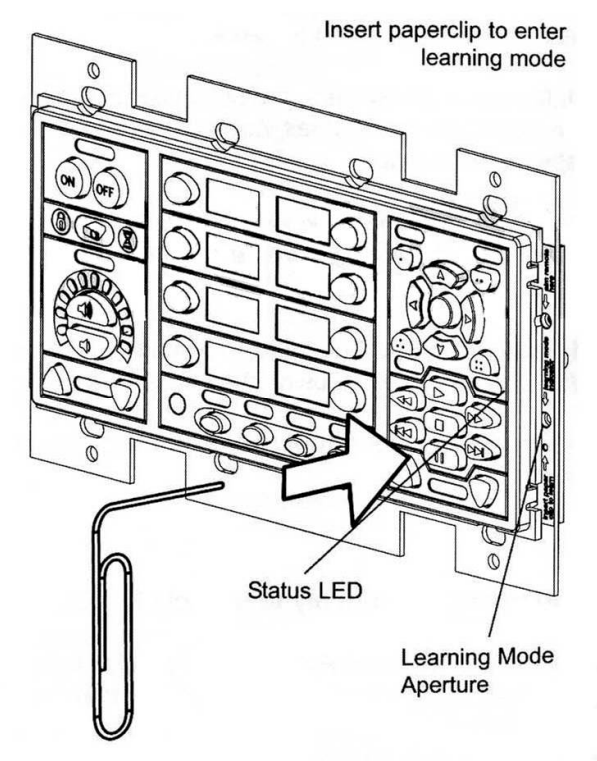

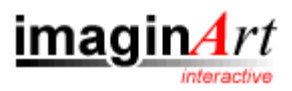

## **4.2. Programación avanzada**

[Programando las teclas en modo complejo, podemos asignar a cada tecla diferentes señales IR, y decirle si queremos que envíe estas a la vez, establecer el tiempo entre las mismas, establecer una secuencia de ordenes. El PixiePro també es capaz de distinguir cada vez que pulsamos una tecla, así podemos hacer que cada pulsación tenga una programación distinta a la anterior.]

- I. Sacar la cobertura de plástico.
- II. Insertar un clip en el agujero habilitado para tal función.
- III. Pulsar rápido dos veces la tecla que deseamos programar.
- IV. Mientras la tecla parpadea, enfocar el mando a distancia en el sitio señalizado en el PixiePro y pulsar la función que queremos asignar a la tecla hasta oír el BIP de confirmación.
- V. Establecer cual acción tendrá que ejecutar el PixiePro, esto se le programa según la posición de las luces que se escoja en el control de volumen. (ver imagen en la siguiente pagina para más información.). De esta forma, seleccionando "stop 1" finalizamos la programación completamente, con "stop 2" finalizamos la programación para la primera vez que pulsamos la tecla, y pasamos a programar lo que hará el siguiente vez que la pulsamos, y los "delay" o "intervalos de tiempo" sirven para establecer el tiempo entre una acción y otra de la macro.
- VI. Después de seleccionar la opción deseada en el control de volumen, la tendremos que confirmar pulsando cualquier tecla de "Power".
- VII. Si tenemos establecido un "intervalo de tiempo" o un "stop 2" (pasar a programar las acciones que hará la siguiente vez que pulsemos la tecla), procederemos a enviar por el mando a distancia la acción siguiente, y volveremos a repetir la operación del control de volumen hasta que tengamos todos los códigos.
- VIII. Pulsar cualquier otra tecla para confirmar todas las operaciones anteriores, ahora podemos programar esta nueva tecla o finalizar la programación.
	- IX. Una vez programada la tecla, la podemos reprogramar, siempre que se desee volviendo a repetir el procedimiento anterior.

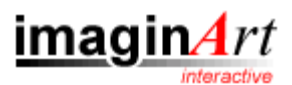

**Display** 

#### **Stop and Delay Values**

#### **Stops**

- Stop 1 Finished learning, no more codes
- Stop 2 Finished learning this button press, ready to enter first code for next button press

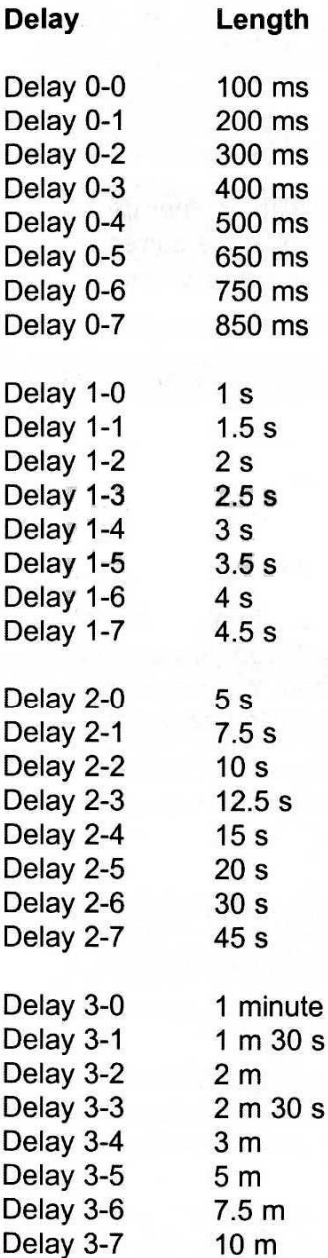

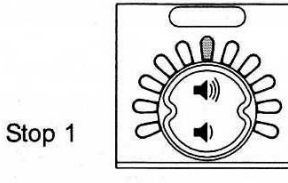

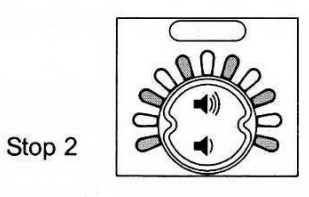

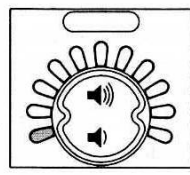

Delay 0-1

Delay 1-1

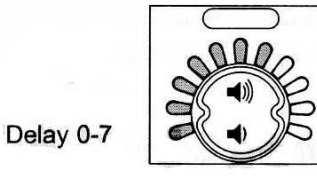

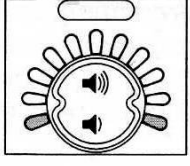

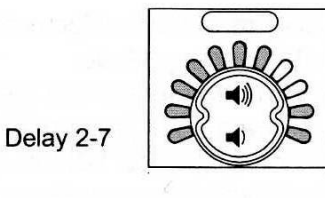

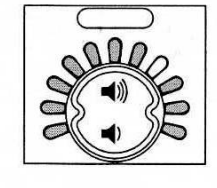

Delay 3-7

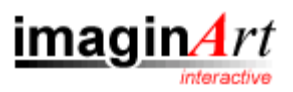

## **4.3. Programación de "sources"**

[Aquí veremos como programar las diferentes teclas del panel central, para usarlos para acceder hasta 8 dispositivos diferentes vía IR]

- I. Primero ver el apartado 3.a del manual, y realizar la configuración que allí se explica, para configurar las teclas de "source", para que se aten a las teclas del teclado A/V (ahora ya podemos programar el teclado A/V en función de la tecla de "source" seleccionada.
- II. Pulsamos la tecla del panel central donde queramos introducir una "source" y la programaremos como se ha descrito anteriormente, de manera simple o compleja.
- III. Ahora, iremos programando uno a uno las teclas del panel A/V que quedaran atadas a la tecla de "source" que acabamos de programar.
- IV. Cuando pulsamos cualquier otra tecla fuera del panel de A/V, se guardarán los cambios y podremos programar otra tecla de "source".

### **4.4. Borrado de la programación de una tecla**

Para borrar la programación de una tecla es necesario mantener pulsada la tecla en cuestión durante unos segundos, primero hará un BIP suave y comenzara a parpadear cada vez con una frecuencia mayor hasta que finaliza la desprogramación con un doble BIP fuerte.

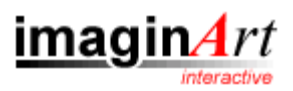

## **5. Duplicación de la programación de los PixiePro**

Podemos reproducir la configuración de un PixiePro por dos vías, vía un cable de red CAT5 o vía IR.

#### **5.1. Clonación vía IR**

- I. Configurar la unidad clon en modo de clonación, conectar la alimentación al PixiePro, insertar el clip en el agujero de aprendizaje IR, pulsar cualquier tecla y sin dejar de pulsarla sacar el clip. Ahora entrará en modo de clonación, y comenzara a pitar rápidamente, durante 15 segundos, una vez pasados el PixiePro saldrá del modo de programación si no ha visto el PixiePro donante.
- II. Situar les dos unidades cara a cara separadas 3cm aproximadamente, con los emisores encadadas con los receptores
- 
- III. Mantener los PixiePro durante 80 a 90 segundos cara a cara, mientras se transmiten la configuración.
- IV. Cuando la unidad clon ha acabado de copiar la programación de la unidad donadora, pitará fuerte tres veces y se reseteará y ya estará plenamente funcional.

#### **5.2. Clonación vía CAT5**

- I. Conectar les dos unidades con un cable de red CAT-5, CAT-5e o CAT6, con un conector RJ45.
- II. Configurar la unidad donadora, en modo Configuración, mantener pulsada cualquier tecla mientras insertamos un clip en el agujero de aprendizaje IR.
- III. Configurar la unidad clon en modo clonación. Insertar un clip en el agujero de aprendizaje IR, pulsar y mantener pulsada cualquier teclas mientras se procede a la extracción del clip.
- IV. La unidad clon esperara durante 10 segundos la clonación IR, una vez han pasado comenzará la clonación por cable y las dos unidades parpadearan durante unos 2 minutos.
- V. Una vez haya acabado la copia de los códigos la unidad clon pitará fuerte tres veces y se reseteará y ya estará plenamente funcional.